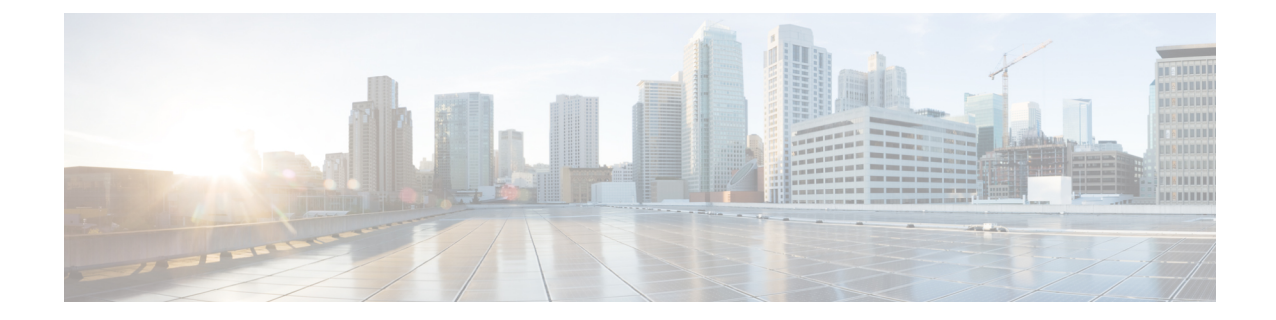

# **LTE Policy Configuration Mode Commands**

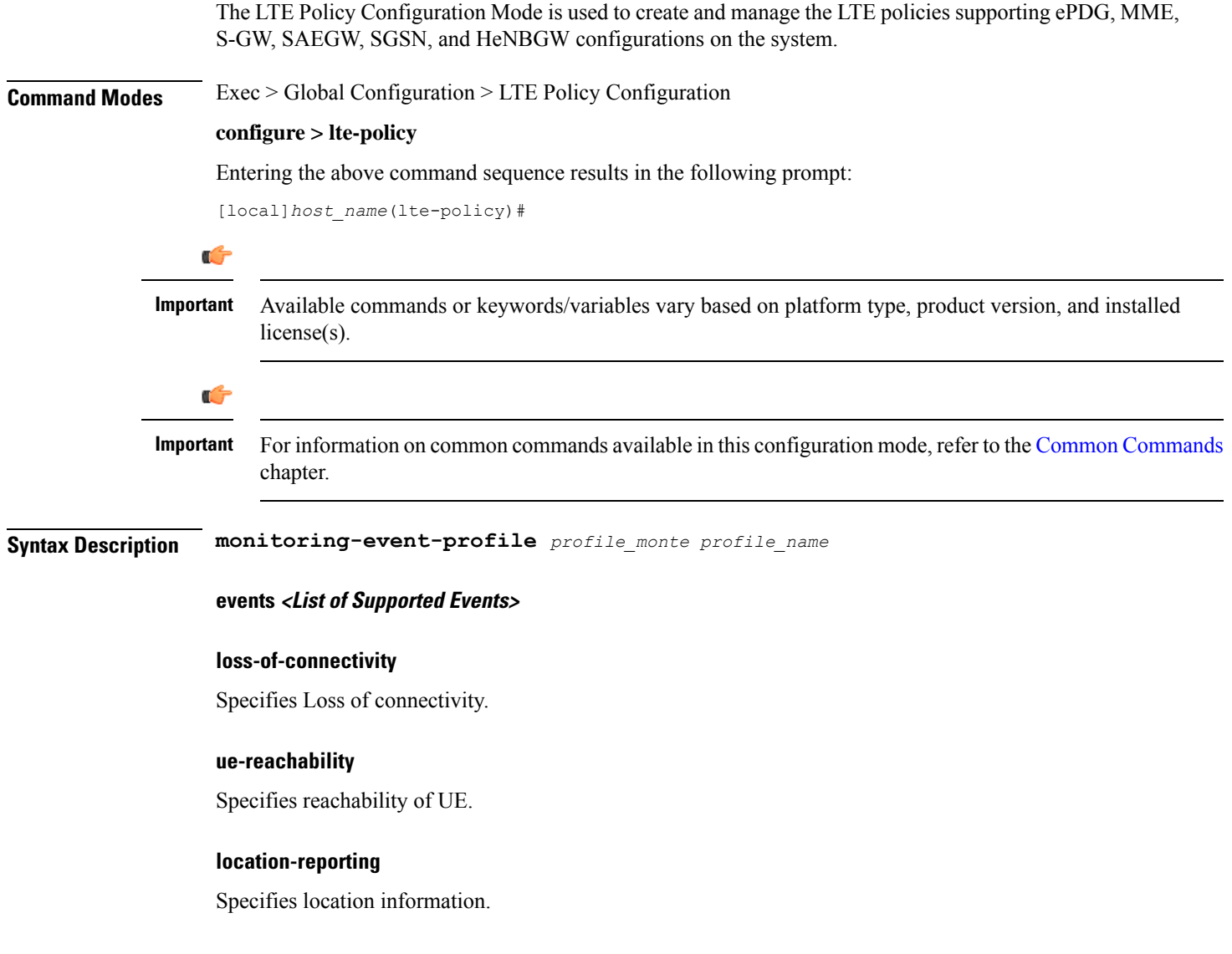

#### **communication-failure**

Specifies Radio connection status.

#### **availability-after-ddn-failure**

Specifies whether UE is active after DDN Failure.

#### **idle-status-indication**

Indicates that UE moves to idle status. The idle status can be either for ue-reachability or for DDN failure.

#### **pdn-connectivity-status**

Indicates PDN status change.

#### **number-of-ue-in-geo-area**

Specifies number of UEs present in a geographic area.

#### **external identifier**

MME updates HSS to handle the support.

If external identifier is received from HSS as part of Monitoring Event Configuration Grouped AVP it is read and the same is sent in as RIR to SCEF.

If external identifier AVP is NOT received as part of Monitoring Event Configuration AVP but received the same in Subscription Data AVP this will be read and sent in as RIR to SCEF.

- [cause-code-group,](#page-2-0) on page 3
- [congestion-action-profile,](#page-3-0) on page 4
- [enb-group,](#page-4-0) on page 5
- [foreign-plmn-guti-mgmt-db,](#page-5-0) on page 6
- henbgw [mme-pool,](#page-6-0) on page 7
- henbgw [overload-control,](#page-7-0) on page 8
- henbgw [qci-dscp-mapping-table,](#page-8-0) on page 9
- henbgw [s1-reset,](#page-9-0) on page 10
- henbgw [session-recovery](#page-9-1) idle-timeout, on page 10
- [ho-restrict-list,](#page-10-0) on page 11
- [imei-tac-group,](#page-11-0) on page 12
- [imsi-group,](#page-12-0) on page 13
- [lte-emergency-profile,](#page-13-0) on page 14
- [mec-tai-grp,](#page-14-0) on page 15
- mme henbgw [mgmt-db,](#page-15-0) on page 16
- mme [paging](#page-16-0) cache, on page 17
- [network-global-mme-id-mgmt-db,](#page-17-0) on page 18
- [paging-map,](#page-18-0) on page 19
- [paging-profile,](#page-21-0) on page 22
- [peer-map,](#page-22-0) on page 23
- pra-profile [dcnr-5g-radio,](#page-23-0) on page 24
- [sgsn-mme,](#page-26-0) on page 27
- [subscriber-map,](#page-26-1) on page 27
- [tai-list-db,](#page-27-0) on page 28
- [tai-mgmt-db,](#page-29-0) on page 30

### <span id="page-2-0"></span>**cause-code-group**

Creates a new cause code group, or specifies an existing cause code group and enters the Cause Code Group Configuration Mode.

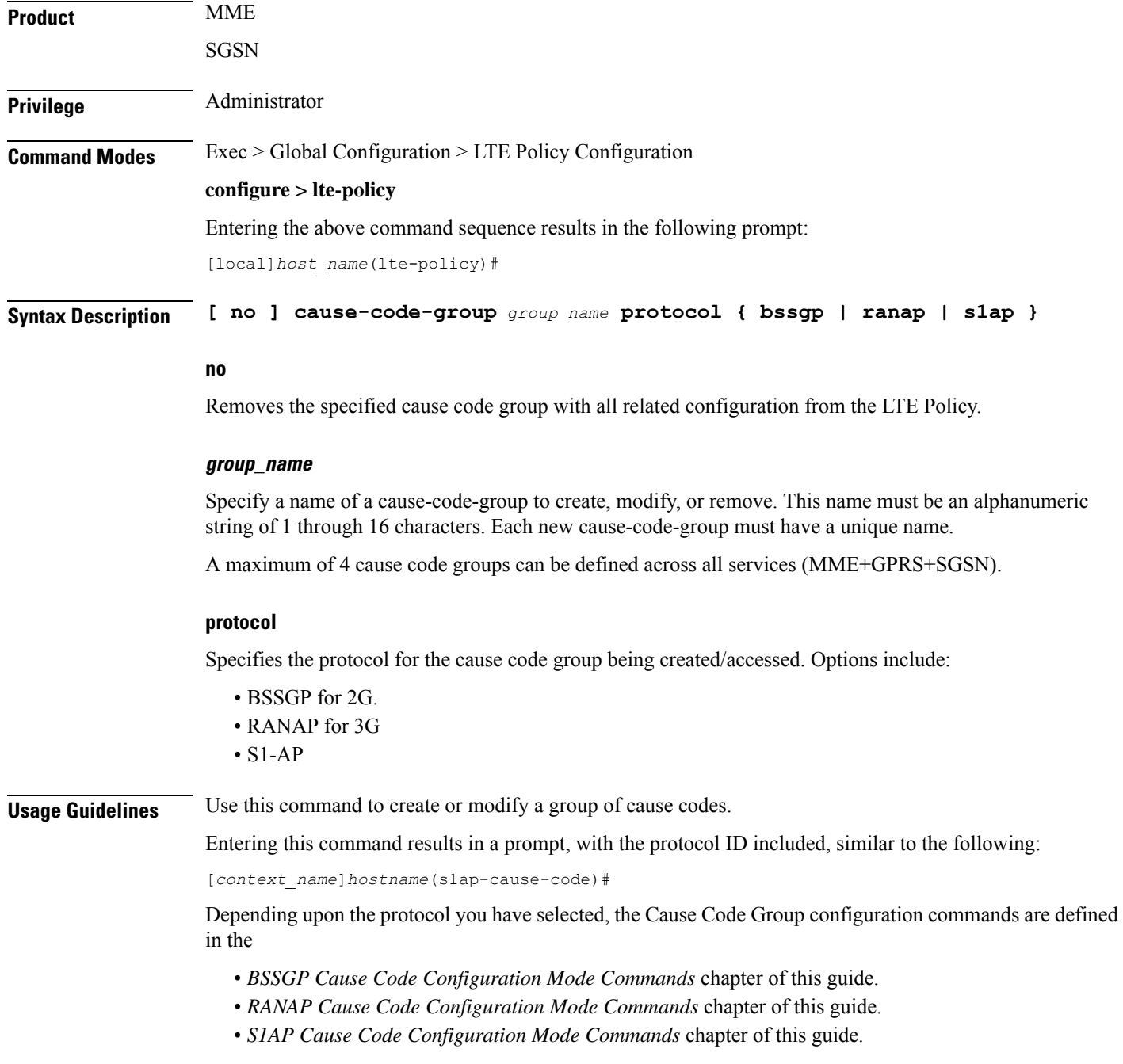

#### **Example**

The following command creates an S1-AP cause code group named *move-ue-to-idle*.

```
cause-code-group move-ue-to-idle protocol s1ap
```
### <span id="page-3-0"></span>**congestion-action-profile**

Creates an action profile for MME or ePDG or HeNBGW critical, major and minor congestion thresholds. The profile defines the action to be taken when these thresholds are exceeded.

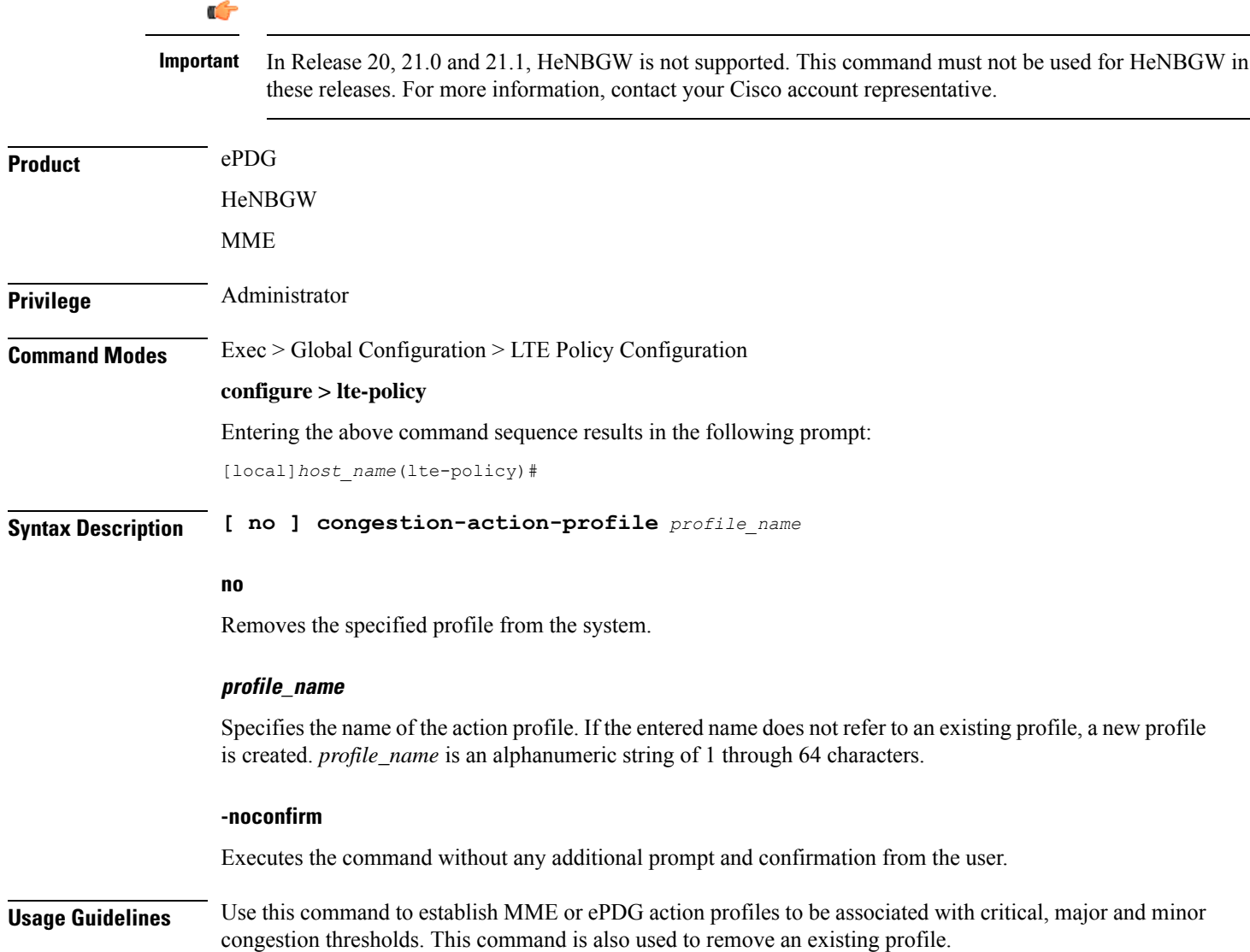

 $\overline{\phantom{0}}$ 

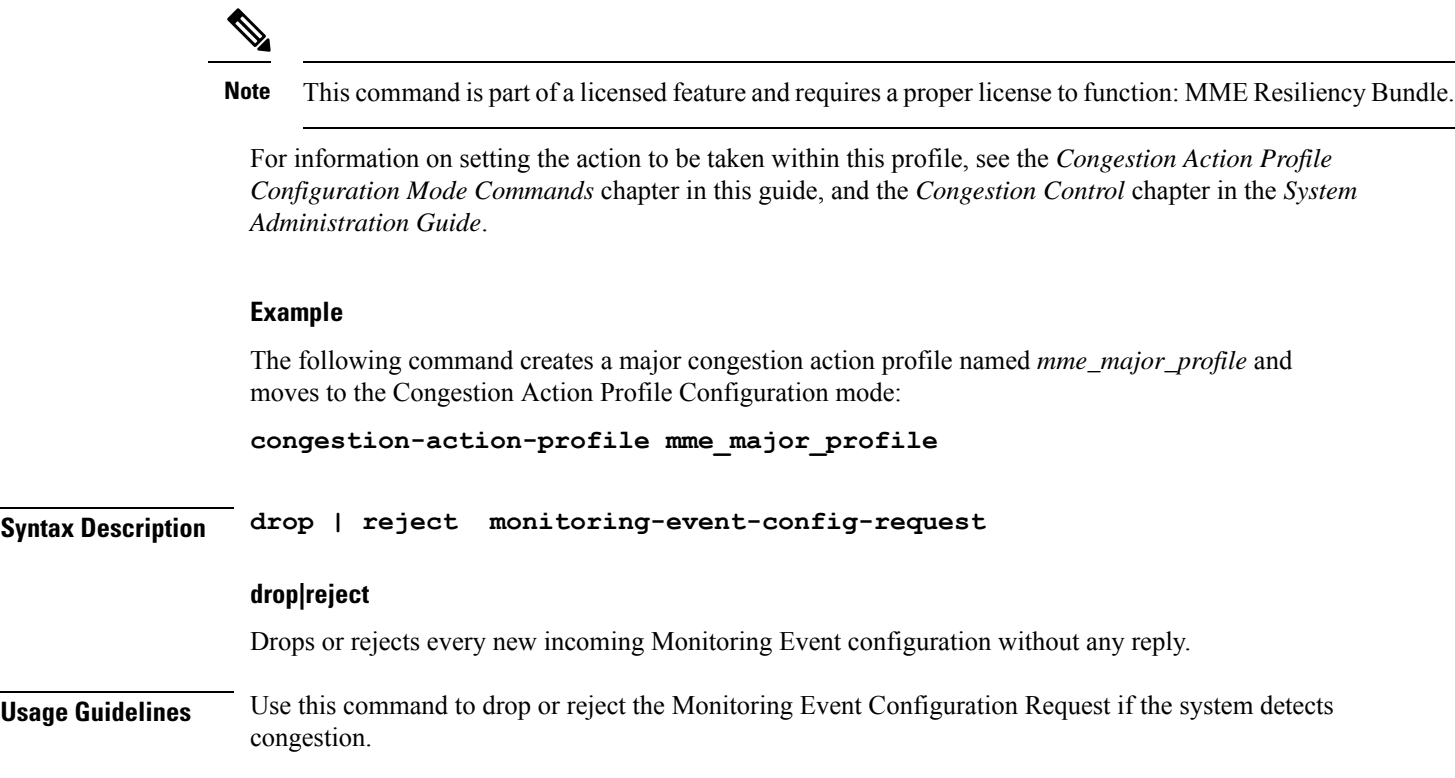

## <span id="page-4-0"></span>**enb-group**

 $\mathbf l$ 

.

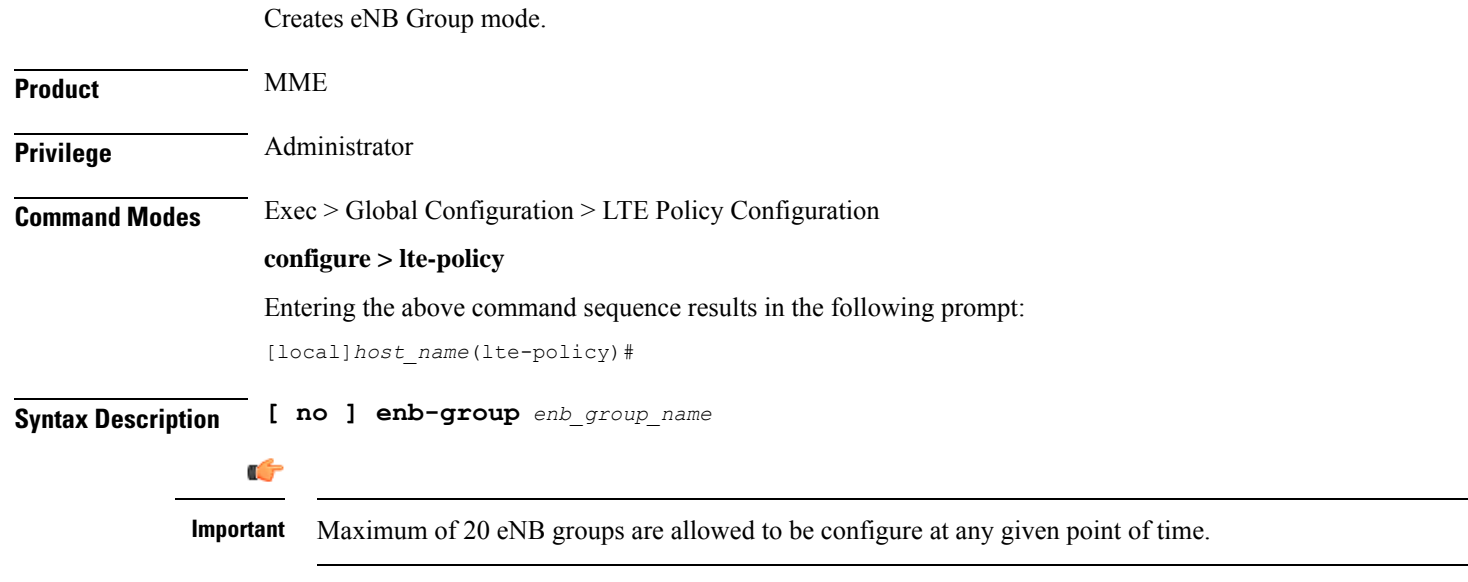

**no**

Removes the specific eNB group.

#### **enb-group enb\_group\_name**

Creates the eNB Group. *enb\_group\_name* must be a string of 1 to 64 characters. *bits* Must be an Integer from 1 to 28. By entering this command you enter new mode enb-group

## <span id="page-5-0"></span>**foreign-plmn-guti-mgmt-db**

Creates a new, or enters the existing Foreign PLMN GUTI management database.

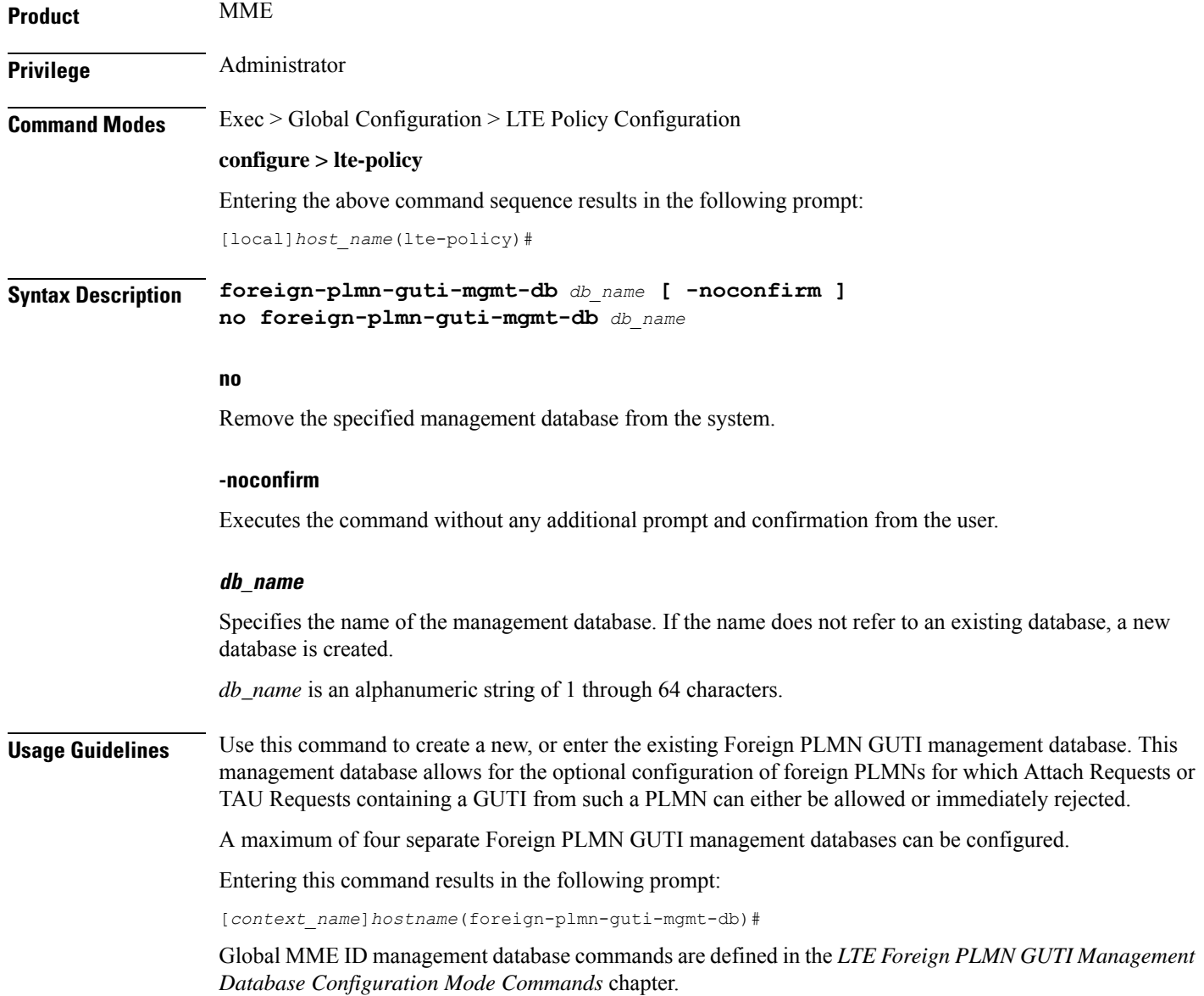

#### **Example**

The following command creates a Foreign PLMN GUTI management database named *fguti-db1*.

**foreign-plmn-guti-mgmt-db fguti-db1 -noconfirm**

## <span id="page-6-0"></span>**henbgw mme-pool**

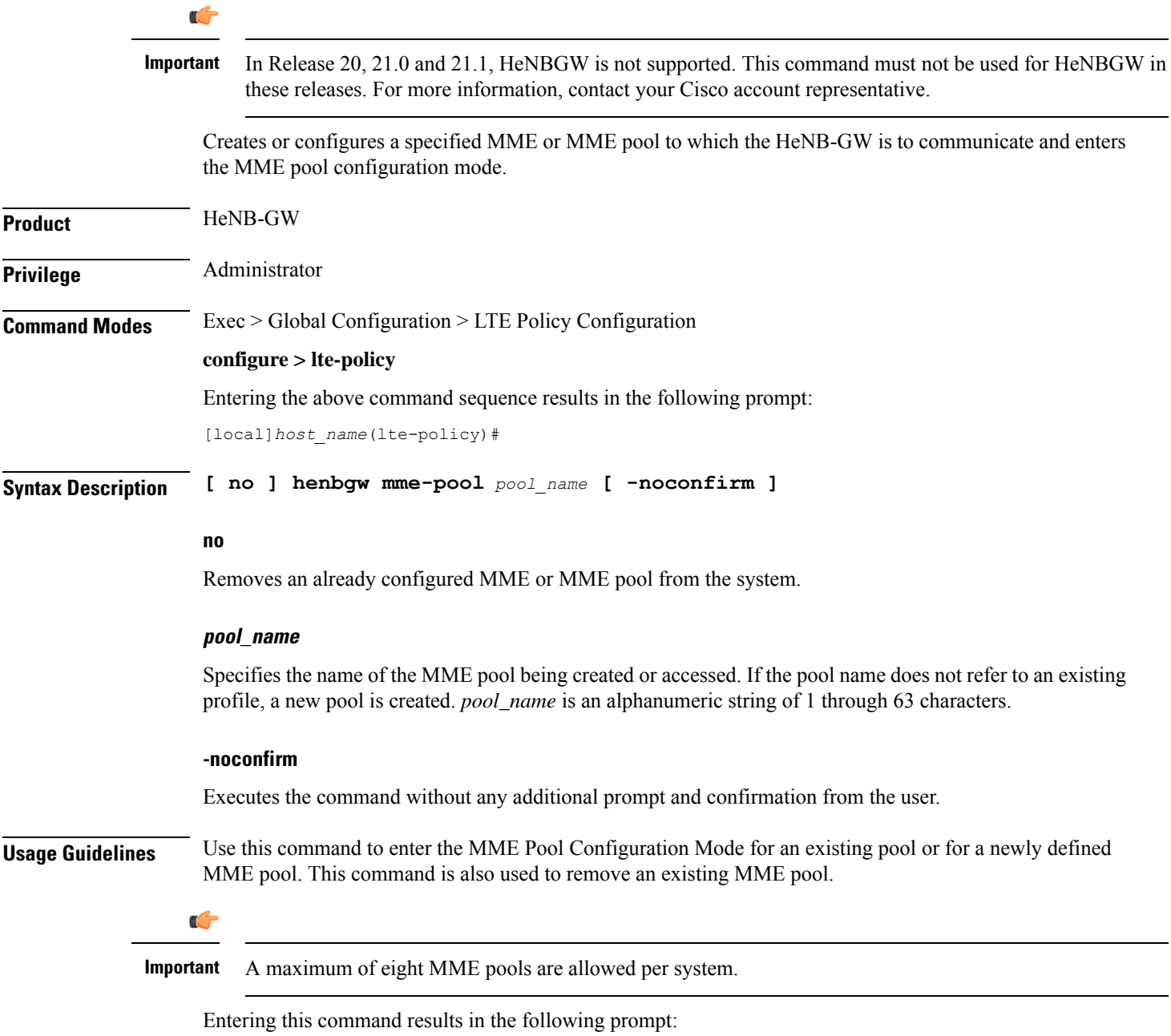

[*context\_name*]*hostname*(mme-pool)#

MME Pool Configuration Mode commands are defined in the *MME Pool Configuration Mode Commands* chapter.

#### **Example**

The following command helps entering the MME Pool Configuration Mode for a new or existing profile named *henb\_mme\_pool*:

**henbgw mme-pool henb\_mme\_pool**

### <span id="page-7-0"></span>**henbgw overload-control**

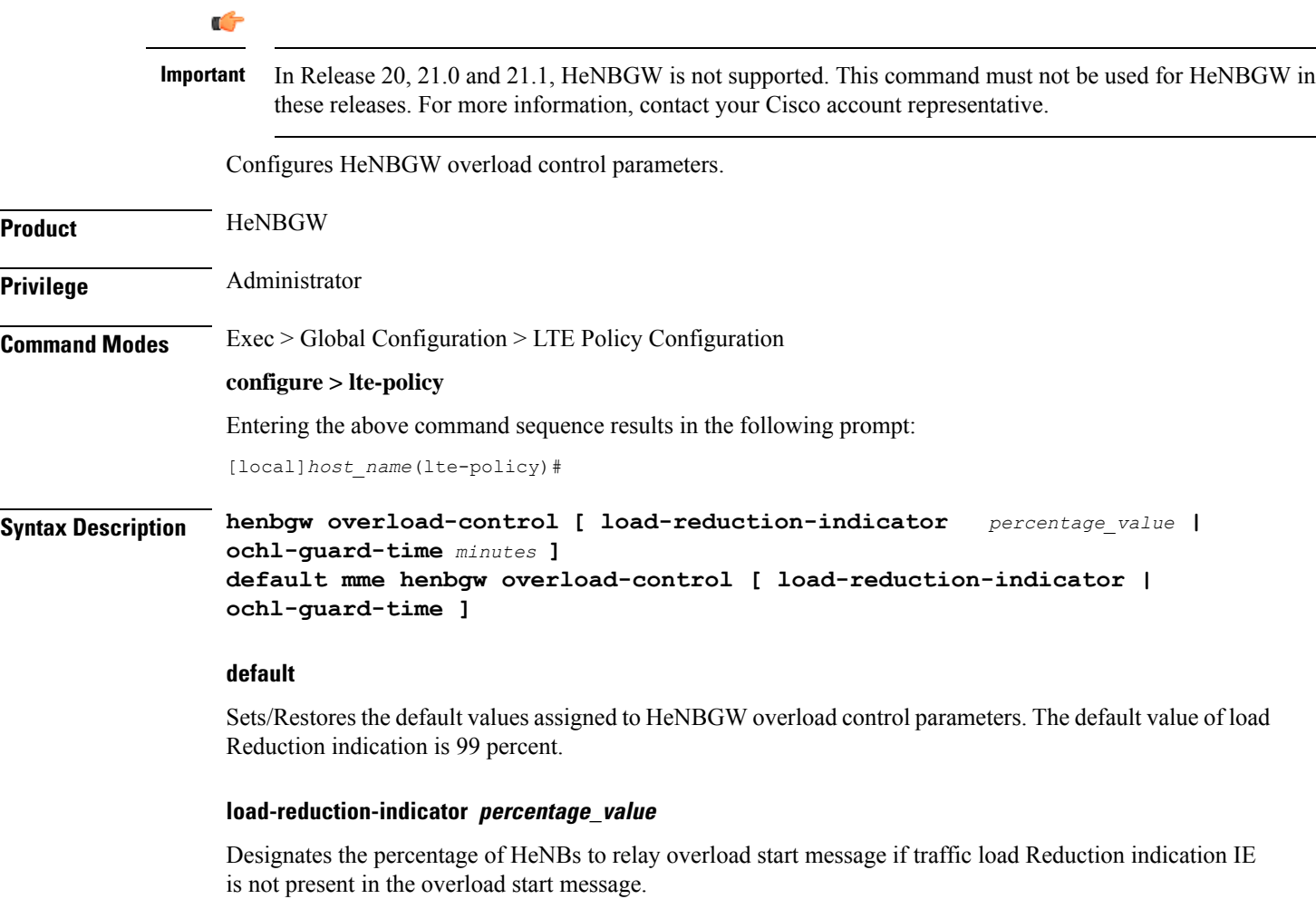

*percentage\_value* is the percentage value, which is an integer between 1 and 99.

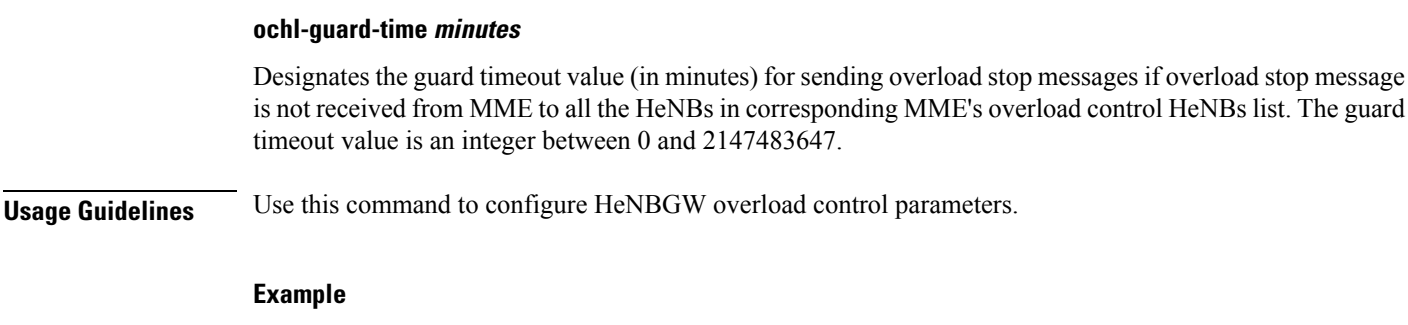

The following command configures HeNBGW overload control parameter **ochl-guard-time** as 45 minutes:

```
henbgw overload-control ochl-guard-time 45
```
## <span id="page-8-0"></span>**henbgw qci-dscp-mapping-table**

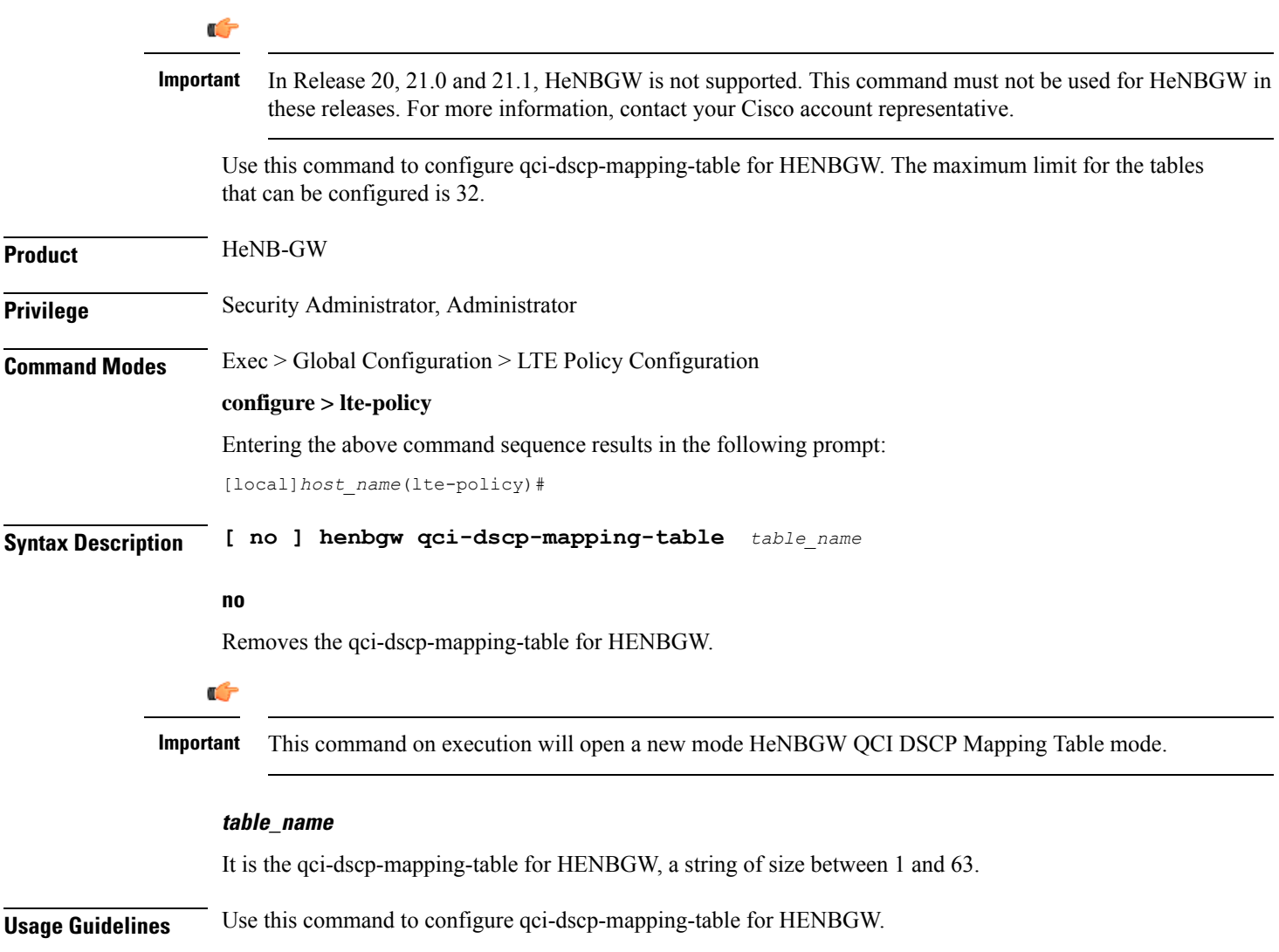

#### **Example**

Following command configures qci-dscp-mapping-table by name table1 for HENBGW.

```
henbgw qci-dscp-mapping-table table1
```
### <span id="page-9-0"></span>**henbgw s1-reset**

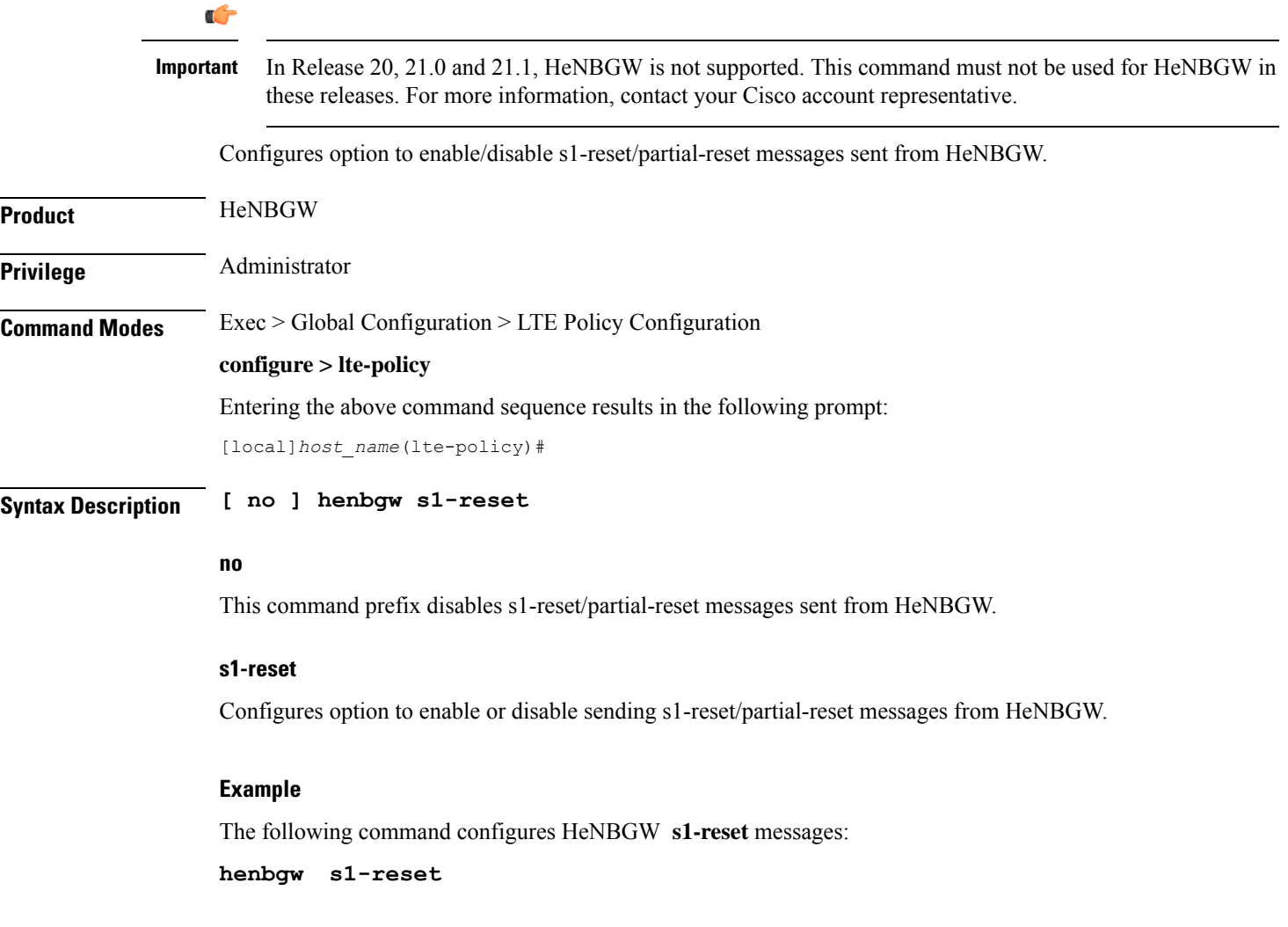

### <span id="page-9-1"></span>**henbgw session-recovery idle-timeout**

#### Ú

**Important**

In Release 20, 21.0 and 21.1, HeNBGW is not supported. This command must not be used for HeNBGW in these releases. For more information, contact your Cisco account representative.

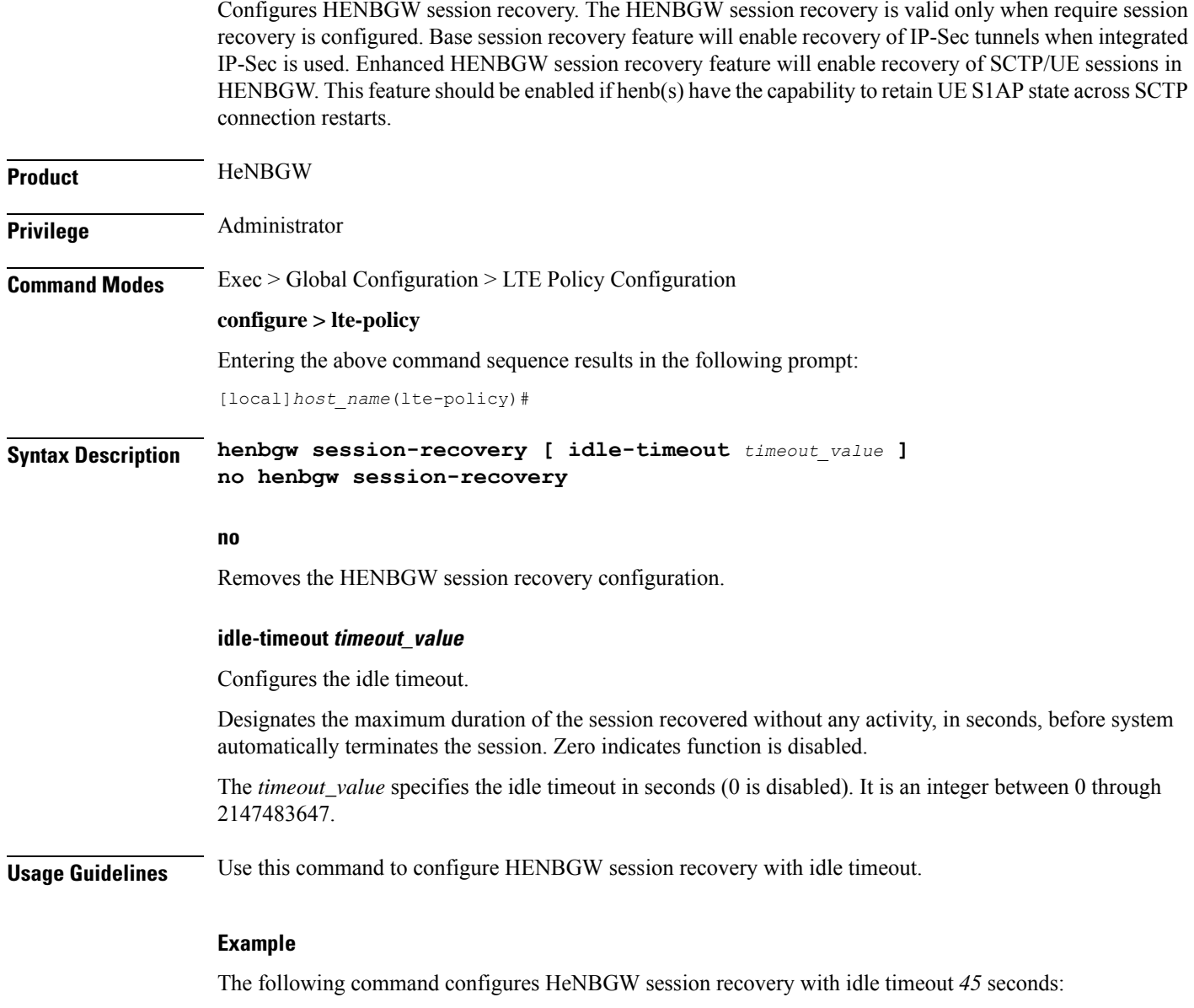

**henbgw session-recovery idle-timeout** *45*

### <span id="page-10-0"></span>**ho-restrict-list**

Creates a handover (HO) restriction list or specifies an existing HO restriction list and enters the Handover Restriction List Configuration Mode.

**Product** 

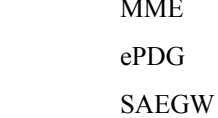

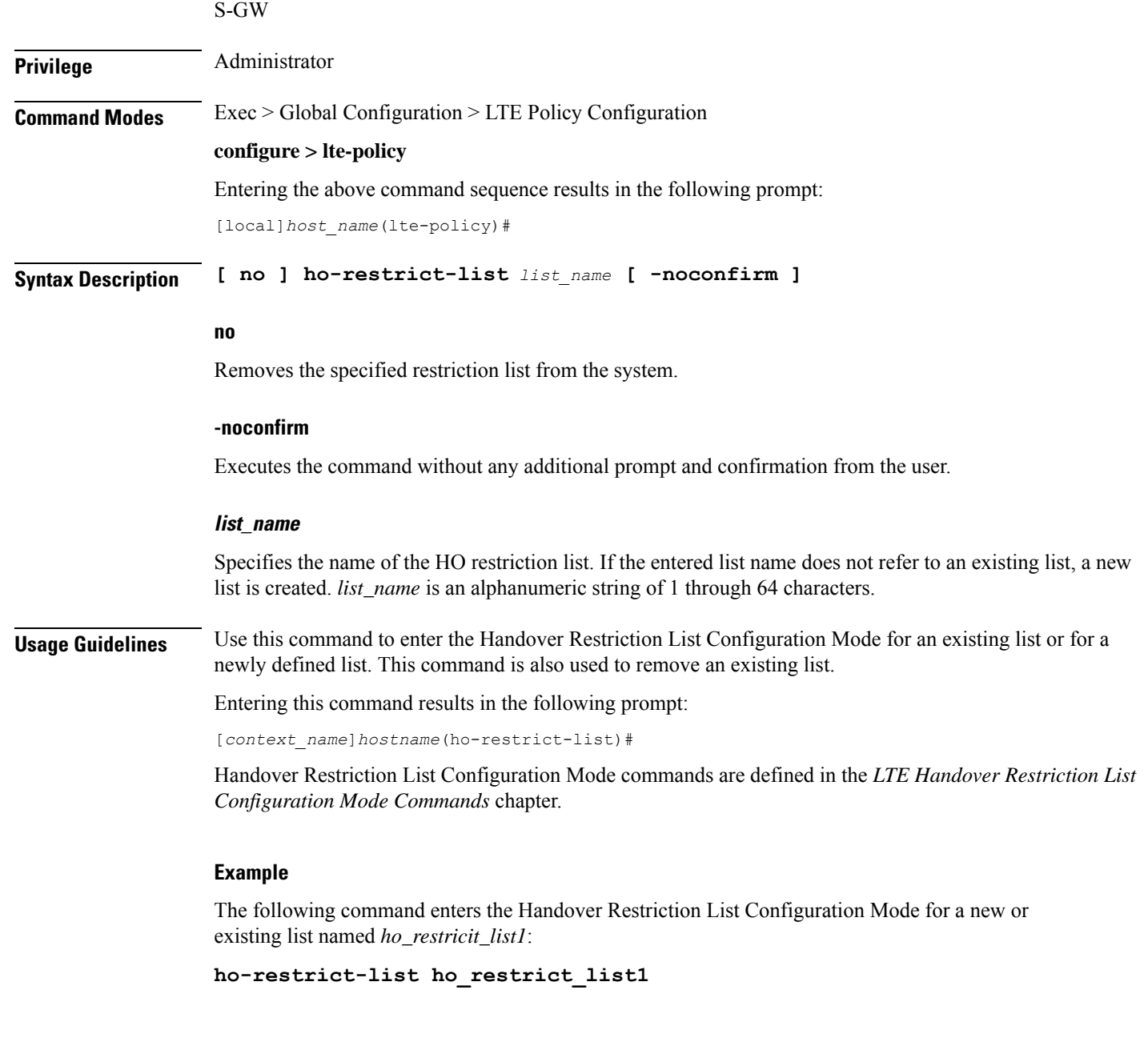

## <span id="page-11-0"></span>**imei-tac-group**

Creates an IMEI-TAC group and provides commands to configure up to 25,000 IMEI-TACs (international mobile equipment identity - type allocation code (IMEI-TAC) that can be used as the filtering criteria for Operator Policy selection.

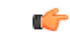

**Important** This functionality is available on releases 18.6, 19.4, and 20.0 and higher.

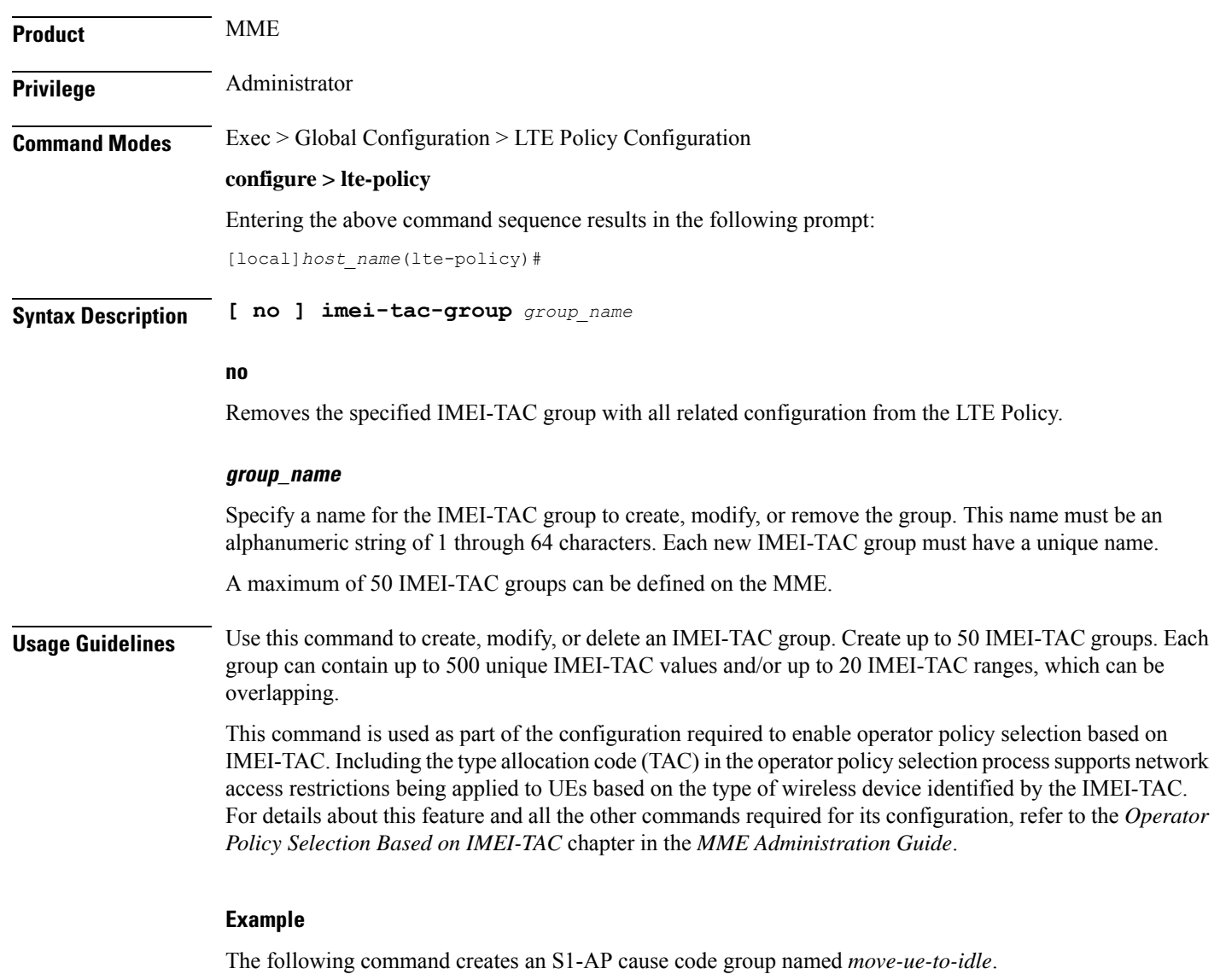

**cause-code-group move-ue-to-idle protocol s1ap**

## <span id="page-12-0"></span>**imsi-group**

 $\overline{\phantom{a}}$ 

This command configures the International Mobile Subscriber Identity (IMSI) group.

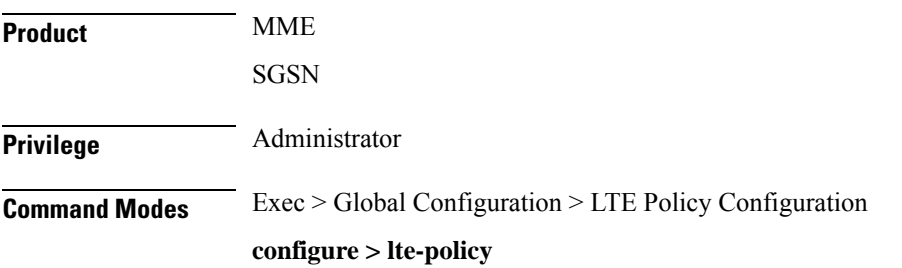

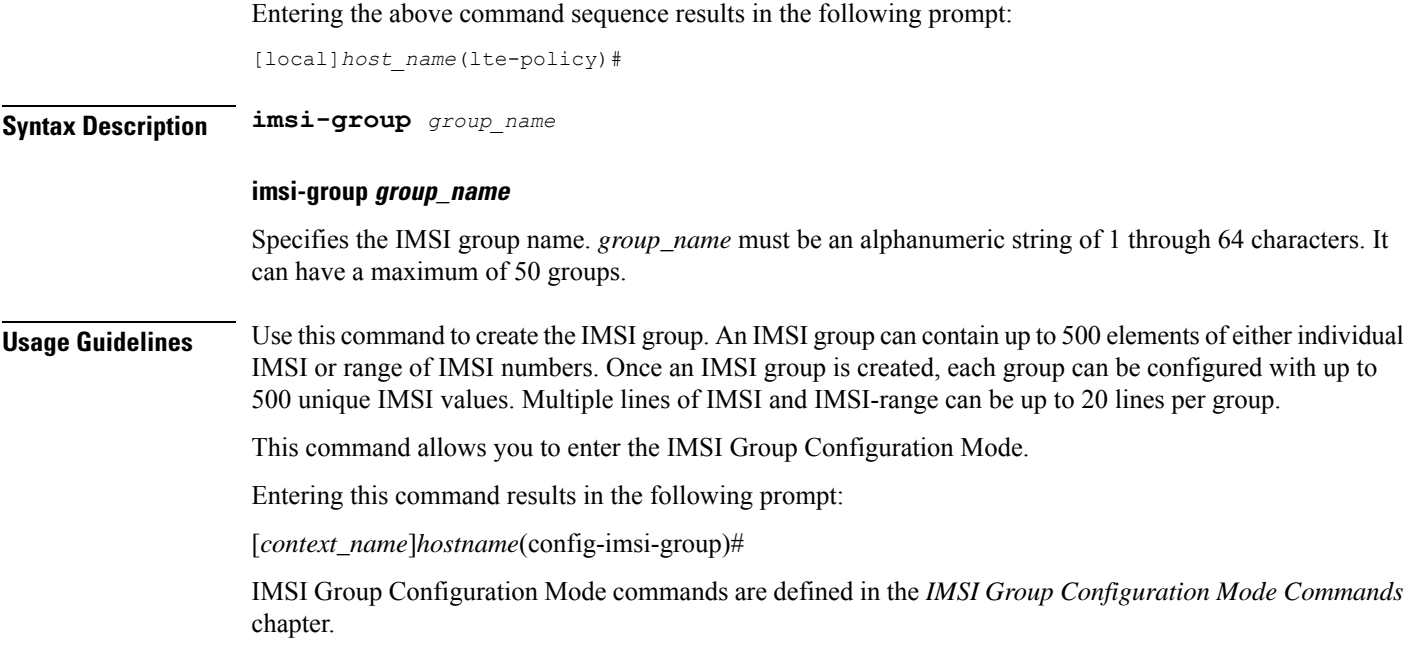

## <span id="page-13-0"></span>**lte-emergency-profile**

Creates an LTE emergency profile or specifies an existing emergency profile and enters the LTE Emergency Profile Configuration Mode.

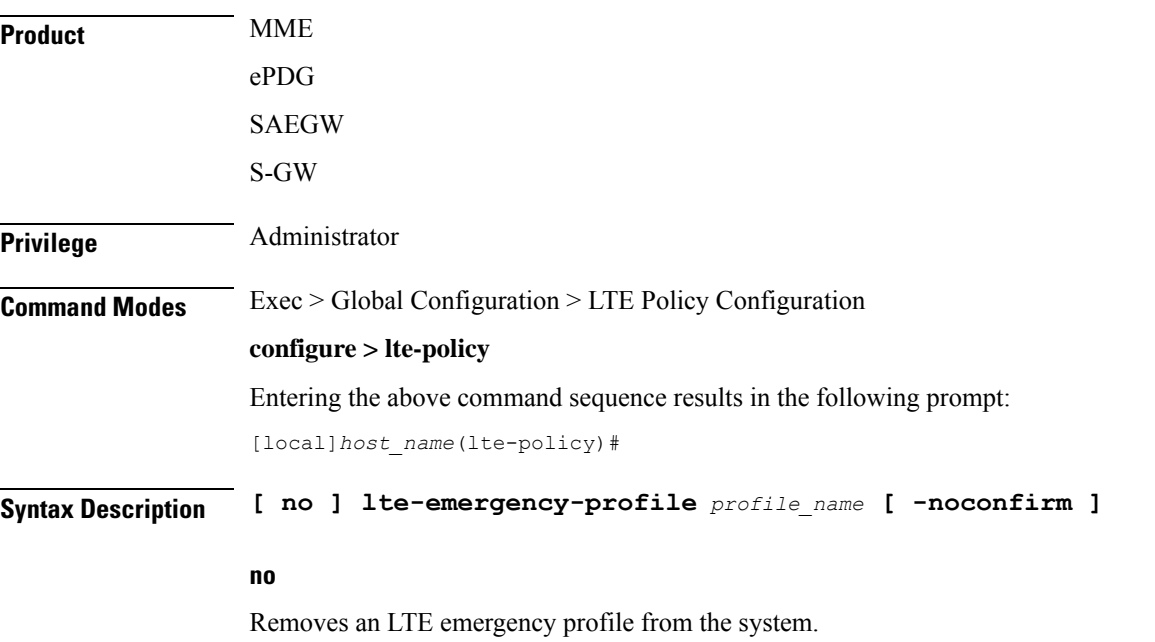

#### **profile\_name**

Specifies the name of the LTE emergency profile being created or accessed. If the profile name does not refer to an existing profile, a new profile is created. *profile\_name* is an alphanumeric string of 1 through 64 characters.

#### **-noconfirm**

Executes the command without any additional prompt and confirmation from the user.

**Usage Guidelines** Use this command to enter the LTE Emergency Profile Configuration Mode for an existing profile or for a newly defined profile. This command is also used to remove an existing profile.

### Ú

**Important** A maximum of four LTE emergency profiles are allowed per system.

Entering this command results in the following prompt:

[*context\_name*]*hostname*(lte-emergency-profile)#

LTE Emergency Profile Configuration Mode commands are defined in the *LTE Emergency Profile Configuration Mode Commands* chapter.

#### **Example**

The following command enters the LTE Emergency Profile Configuration Mode for a new or existing profile named *emergency\_profile3*:

**lte-emergency-profile emergency\_profile3**

### <span id="page-14-0"></span>**mec-tai-grp**

Creates a MEC TAI Group and enters the MEC TAI Group Configuration Mode. **Product** MME **Privilege** Administrator **Command Modes** Exec > Global Configuration > LTE Policy Configuration **configure > lte-policy** Entering the above command sequence results in the following prompt: [local]*host\_name*(lte-policy)# **Syntax Description [ no ] mec-tai-grp** *grp\_name* **no** Removes the MEC TAI Group from the system.

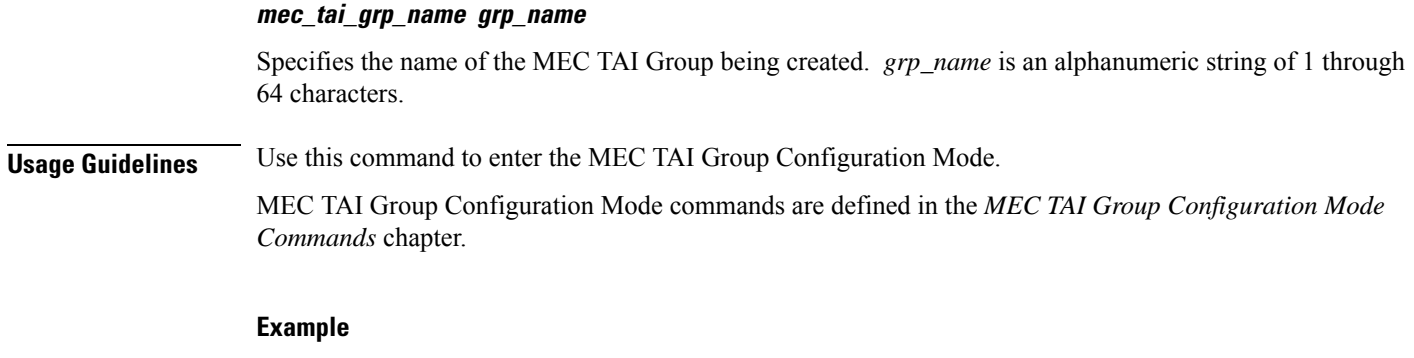

The following command enters the MEC TAI Group Configuration Mode:

```
mec-tai-grp mgrp1
```
### <span id="page-15-0"></span>**mme henbgw mgmt-db**

Creates an MME HeNB-GW Management Database or specifies an existing database and enters the HeNB-GW Management Database Configuration mode.

![](_page_15_Picture_499.jpeg)

**Usage Guidelines** Use this command to create a new, or enter the existing MME HeNB-GW management database. This command enables configuration for the MME to distinguish between an HeNB-GW and an eNodeB.

> In case of S1-based handovers to Home eNodeBs served by a HeNB-GW, the lookup at the MME for the target eNodeB based on global eNodeB id cannot be completed, as the MME is aware of only the HeNB-GW. In those cases, an additional lookup needs to be performed based on the TAI, in order to find the HeNB-GW serving the Home eNodeB. TheS1 Handover request message will then be sent to the HeNB-GW and forwarded to the correct Home eNodeB in order to prepare the target RAN node for handover.

One HeNB-GW management database is allowed per LTE Policy.

A maximum of 8 HeNB-GWs can be configured within this management database.

Entering this command results in the following prompt:

[*context\_name*]*hostname*(henbgw-mgmt-db)#

MME HeNB-GW management database commands are defined in the *LTE MME HeNB-GW Management Database Configuration Mode Commands* chapter.

#### **Example**

The following command enters the existing LTE MME HeNB-GW Managment Database Configuration Mode (or creates it if it does not already exist) for the database named henbgw\_db1:

**mme henbgw mgmt-db henbgw\_db1**

### <span id="page-16-0"></span>**mme paging cache**

Enable or disables caching of the MME's paging and providesthe operator configurable paging cache controls.

![](_page_16_Picture_712.jpeg)

#### **size cache\_size**

*cache\_size*: Enter an integer from 0 to 10000 to specify the maximum number of Tracking Area Code (TAC) entries to be cached.

Entering the '0' value disables caching and should be followed by use of the **mmepaging cache clear** command (in the Exec mode). See the *Example* section.

Default cache size = 5000 TAC entries per SessMgr.

#### **timeout time**

*time*: Enter an integer from 1 to 1440 to specify the number of minutes that each Tracking Area Code (TAC) entry remains valid.

A lower cache timeout helps to refresh the cache frequently and enables this functionality to quickly adapt to changes in the network. We recommend the **timeout** value be less than the expected eNodeB flap frequency; for example, if the eNodeBs connected to the MME are expected to disconnect and reconnect every 10 minutes (due to network issues), then the timeout configuration should be less than 10 minutes.

Default timeout  $=$  5 minutes.

**Usage Guidelines** Both size and timeout must be configured to enable paging cache optimization. The mme paging cache command must be entered twice, once for each parameter.

#### **Example**

Use the following configuration to set the paging cache timeout to match the eNodeB flap frequency of 10 minutes:

**mme paging cache timeout 10**

Use the following configuration to set the paging cache size to 100:

**mme paging cache size 100**

Use the following configuration to set the paging cache size to  $0$  (to disable caching):

```
mme paging cache size 0
end
mme paging cache clear { all | instance sessmgr_instance }
```
### <span id="page-17-0"></span>**network-global-mme-id-mgmt-db**

Creates a new, or enters the existing MME group ID management database.

![](_page_17_Picture_625.jpeg)

![](_page_18_Picture_557.jpeg)

## <span id="page-18-0"></span>**paging-map**

I

Creates a paging map or specifies an existing paging map and enters the Paging Map Configuration Mode.

![](_page_18_Picture_558.jpeg)

**no**

Remove the paging map from the system.

#### **paging\_map\_name**

Specifies the name of the paging map being created or accessed. If the map name does not refer to an existing map, a new map is created. *paging\_map\_name* must be an alphanumeric string of 1 through 64 characters.

#### **-noconfirm**

Executes the command without any additional prompt and confirmation from the user.

#### **precedence priority**

*precedence*: For StarOS releases 16.5 and higher, enter an integer from 1 to 19, where 1 is the highest priority and 19 is the lowest priority. For StarOS releases prior to 16.5, enter an integer from 1 to 7, where 1 is the highest priority and 7 is the lowest priority. For releases 20.0 onwards enter an integer from 1 to 35, where 1 is the highest priority and 35 is the lowest priority. The numbers of paging-profiles supported are increased from 8 to 16.

#### traffic-type { cs [ voice | sms | other ] | ps [ qci *qci\_value* | apn-profile *profile\_name* ] | signaling [ detach | idr **| lcs | node-restoration ] }**

Defines the type of traffic of the incoming call.

• **cs** (Circuit Switched) - All data and control activities that involve CSFB. Paging requests from the MSC for mobile-terminated calls alone are treated as CS type. Paging requests for SMS are treated as PS type.

Optionally, define the CS traffic sub-type:

- **other**: MM Information Request messages coming from MSC can also trigger paging if UE is in IDLE state. These requests are mapped to 'other' sub-traffic type.
- **sms**: Paging requests from MSC for mobile terminated SMS requests.
- **voice**: Paging requests from MSC for mobile terminated voice calls.

If a sub-traffic-type is not configured then paging-profile configured for CS (with no sub traffic-type qualification) is applied. If no such entry exists, then default heuristics based paging behavior is applied.

• **ps** (Packet Switched) - All data and control activities that involve packet services. SRVCC is also mapped to this traffic-type as the voice is carried using PS service. PS traffic type is further qualified using a set of QCI values or ARP values or APN profile names. These qualified entries are only used for paging triggered by S11 Downlink Data Notifications or Create Bearer Request or Update Bearer Request

Optionally, define the APN Profile for PS traffic:

#### **apn-profile** *profile\_name*

where *profile* name is an alphanumeric string of size 1 to 64.

The MME supports paging profile selection based on APN. A maximum of four APN profiles can be configured per precedence using this command.

When heuristics paging is enabled, the MME selects the paging profile based on the APN profile, if paging-profile with matching APN profile name is fetched from the APN information corresponding to the EBI received in DDN is configured in the paging-map. If the incoming DDN does not have the EBI information then the APN information is received from the bearers stored in the MME for the UE. If multiple APN information is available, then the mapping with the highest precedence is picked. MME warns the user of duplicate APN profile names in a given entry. The same APN profile name cannot be configured with more than one precedence level.

Optionally, define the ARP priority based paging for PS traffic type in the paging-map:

**arp** *arp\_value*

The allowed ARP value " *arp\_value* " is an integer from 1 through 15.

Optionally, define the QoS Class Identifier (QCI) value for this PS traffic:

#### **qci** *qci\_value*

The QCI values can be either standard or non-standard. The *qci\_value* is an integer from 1 through 9, 65, 66, 67, 69, 70 (standard values) and from 128 up to 255 are non-standard values.

QCI qualified entries can only be used for paging triggered by Downlink Data Notifications received on S11. If the incoming DDN contains EPS Bearer ID (EBI) information, the QCI corresponding to that PDN is used to find the appropriate 'ps qci xx' entry and its configured paging-profile.

If there are multiple EBIs included in the DDN the mapping entry with highest precedence is selected.

If no QCI specific mapping exists, or if the incoming DDN does not have the EBI information then the qci corresponding to the bearers stored in MME for the UE shall be used to find the appropriate 'ps qci xx' entry and its configured paging-profile. The MME warns the user of duplicate QCI values in a given entry, same QCI values cannot be configured with more than one precedence level.

**sms**

Configures paging profile for SMS via SGd.

• **signaling [ detach | idr | lcs | node-restoration ]**: UE level signaling requests. This traffic can be optionally qualified according to the following sub-traffic types:

**detach**: Paging requests triggered due to UE getting detached.

**idr**: Paging triggered in response to an IDR event, such as receiving an IDR Request.

**lcs**: (Location Services) – Paging requests triggered due to Positioning Requests coming from SMLC over SLs interface. Mobile Terminated Location Requests arriving on SLg interface can also trigger paging if UE is in IDLE state, and are included in this sub-traffic type.

**node-restoration**: Paging requests triggered due to node restoration (for example, due to P-GW Restart Notification (PRN)). By default, no precedence is assigned to node restoration signaling traffic. The MME treats node restoration paging with the least priority.

If a sub-traffic-type is not configured then paging-profile configured forsignaling (with no sub traffic-type qualification) shall be applied. If no such entry exists then default-heuristics based paging behavior is applied.

#### **paging-profile paging\_profile\_name**

The paging-profile to apply for paging UE.

**Usage Guidelines** Enter the Paging Map Configuration Mode for an existing or newly defined map. This command is also used to remove an existing map.

Entering this command results in the following prompt:

*hostname*(paging-map)#

Paging Map Configuration Mode commands are defined in the *LTE Paging Map Configuration Mode Commands* chapter.

Refer to the *Heuristic and Intelligent Paging* chapter in the *MME Administration Guide* for more information about Paging Maps.

#### **Example**

The following command enters the existing Paging Map Configuration Mode (or creates it if it does not already exist) for the map named *map1*:

**paging-map map1**

### <span id="page-21-0"></span>**paging-profile**

Creates a paging profile or specifies an existing paging profile and enters the Paging Profile Configuration Mode.

![](_page_21_Picture_503.jpeg)

*hostname*(paging-profile)#

Paging Profile Configuration Mode commands are defined in the *LTE Paging Profile Configuration Mode Commands* chapter.

Refer to the *Heuristic and Intelligent Paging* chapter in the *MME Administration Guide* for more information about Paging Profiles.

#### **Example**

The following command enters the existing Paging Profile Configuration Mode (or creates it if it does not already exist) for the profile named *profile1*:

**paging-profile profile1**

### <span id="page-22-0"></span>**peer-map**

Creates a peer map and enters the LTE Peer Map Configuration mode.

![](_page_22_Picture_460.jpeg)

[local]*host\_name*(peer-map)#

LTE Peer Map Configuration Mode commands are defined in the *LTE Peer Map Configuration Mode Commands* chapter of this guide.

#### **Example**

The following command creates a peer map named map5 and entersthe LTE Peer Map Configuration mode:

**peer-map map5**

### <span id="page-23-0"></span>**pra-profile dcnr-5g-radio**

Configures the gNB S1-U IP addresses in ranges. By default, an gNB S1-U IP address is not configured.

For IPv4 addresses or IPv6 addresses, a maximum of 50 entries can be given in a PRA profile. Altogether, a maximum of 100 entries can be given in a PRA profile and only one PRA profile is supported.

![](_page_23_Picture_580.jpeg)

#### **pra-profile**

Configures PRA Profile.

*profile\_name*: Specifies the PRA profile name with a string of size 1–63..

- **do**: Spawns an exec mode command which displays information to the administrator.
- **end**: Exits configuration mode and returns to the Exec Mode
- **exit**: Exits current configuration mode, returning to previous mode
- **gnb-s1u**: Configures gNB S1-U Addresses for 5G radio connectivity

• **no**: Disables option.

#### **gnb-s1u**

Executes the command without any additional prompt and confirmation from the user.

- **ipv4-network** : Configures gNB S1-U IPv4 network for 5G radio connectivity.
- **ipv4-range**: Configures gNB S1-U IPv4 address range for 5G radio connectivity.
- **ipv6-prefix**: Configures gNB S1-U IPv6 network for 5G radio connectivity.
- **ipv6-prefix-pattern**: Configures gNB S1-U IPv6 prefix range with hex-pattern for 5G radio connectivity.
- **ipv6-prefix-range**: Configures gNB S1-U IPv6 prefix range for 5G radio connectivity

#### **gnb-s1u ipv4-network address/mask**

Configures block of addresses. If the mask is not specified, a default mask of 32 bits for the IPv4 address is considered.

When **gnb-s1u ipv4-network** *0.0.0.0* is configured, it indicates that any IPv4 address will be considered as gnb-s1u address, and no lookup is done with the already configured IPv4 addressesin the profile. In thisinput, default mask is taken irrespective of any configured mask.

#### **gnb-s1u ipv4-range from <start-ip/mask> to <end-ip/mask>**

Specifies a range of IP addresses for a given mask. The mask value should be the same in the *start-ip* and in *end-ip*. Following are few conditions:

- In the range, if Network ID is specified, then starting address and ending address is calculated according to the mask.
- In the range, if host address is specified then it will be taken.
- You can specify either Network ID for both the starting address and ending address or Host ID for both the starting address and ending address.
- In the range, if mask is not specified, a default mask of 32 bits is considered for IPv4 and the specified address is considered as host address.

#### **gnb-s1u ipv4-range**

- **from**: Enter the first gNB S1-U IPv4 address in the range.
- **to**: Enter the last gNB S1-U IPv4 address in the range.

#### **gnb-s1u ipv6-prefix address/mask**

Configures block of addresses. If the mask is not specified, default mask of 128 bits for an IPv6 address is considered. For example, if an ipv6 range is specified from 2001:4900:0050:2001::0/64, then all addresses with the network id 2001:4900:0050:2001 is considered.

![](_page_25_Picture_2.jpeg)

When **gnb-s1u ipv6-prefix :: is** configured, it indicates that any IPv6 address is considered as gnb S1 U address, and there is no lookup with the already configured IPv6 addresses in the profile. In thisinput, a default mask is taken irrespective of any configured mask. **Note**

#### **ipv6-prefix**

Configures S1-U IPv6 addresses.

#### **gnb-s1u ipv6-prefix-range from < start-ip / mask > to < end-ip / mask >**

Specifies a range of IP addresses for a given mask. Ensure to enter the same mask value in the *start-ip* and in the *end-ip*:

- **from**: Enter the first gNB S1-U IPv6 address in the range.
- **to**: Enter the last gNB S1-U IPv6 address in the range.

For example, If you specifiy ipv6 range from 2001:4900:0050:2001::0/64 to 2001:4900:0050:20aa::0/64", then all addresses with the network id "2001:4900:0050:2001" to "2001:4900:0050:20aa" is considered.

#### **gnb-s1u ipv6-prefix-pattern <address/mask> start-bit bit position end-bit bit position pattern pattern in hex value**

- **start-bit** *bit position* : Starting bit position of the pattern. It should be outside the mask bits
- **end-bit** *bit position* : Ending bit position of the pattern. It should be outside the mask bits.
- **pattern***pattern in hex value*: Enter the pattern in hexadecimal. A maximum of 64 bit pattern issupported.

![](_page_25_Picture_15.jpeg)

The start-bit and end-bit position should not be within the mask bits. For example, if you specify gnb-s1u ipv6-prefix-pattern 2001:4900:0050:2000::0/16 start-bit 61 end-bit 64 pattern 0x3", then all addresses with the network id "2001:4900" and with bits 61–64 matching to 0x3 are considered. A maximum of 64-bit pattern is supported for an IPv6 address. **Note**

**Limitations**: Following are the limitations:

- It is recommended to provide non duplicate, or non overlapping IP addresses, or non conflicting inputs across the CLIs.
- It is recommended not to configure multicast or broadcast IP addresses.

**Usage Guidelines** Enter the gNB S1-U IP addresses in ranges. By default, an gNB S1-U IP address is not configured.

For IPv4 addresses or IPv6 addresses, a maximum of 50 entries can be given in a PRA profile. Altogether, a maximum of 100 entries can be given in a PRA profile and only one PRA profile is supported.

### <span id="page-26-0"></span>**sgsn-mme**

![](_page_26_Picture_518.jpeg)

## <span id="page-26-1"></span>**subscriber-map**

Creates a subscriber map or specifies an existing subscriber map and enters the Subscriber Map Configuration Mode.

**Product** MME

![](_page_27_Picture_483.jpeg)

### <span id="page-27-0"></span>**tai-list-db**

Ú

**Important**

In Release 20, 21.0 and 21.1, HeNBGW is not supported. This command must not be used for HeNBGW in these releases. For more information, contact your Cisco account representative.

I

![](_page_28_Picture_479.jpeg)

Creates or configures a list of Tracking Area Information (TAI). This list is called TAI List Database.

**tai-list-db tai\_db1**

### <span id="page-29-0"></span>**tai-mgmt-db**

Creates a Tracking Area Identifier (TAI) Management Database or specifies an existing database and enters the TAI Management Database Configuration mode. On an S4-SGSN, this command is used as part of configuring S-GWs and their associated RAIs to bypass DNS resolution of RAI FQDN for obtaining the S-GW address.

![](_page_29_Picture_566.jpeg)

TAI Management Database Configuration Mode commands are defined in the *TAI Management Database Configuration Mode Commands* chapter.

#### **Example**

The following command enters the existing TAI Management Database configuration mode (or creates it if it does not already exist) for the database named *tai\_db1*:

**tai-mgmt-db tai\_db1**

 $\mathbf I$